## Creating an account

To create a new account, click on Parent the **Create Account** button.

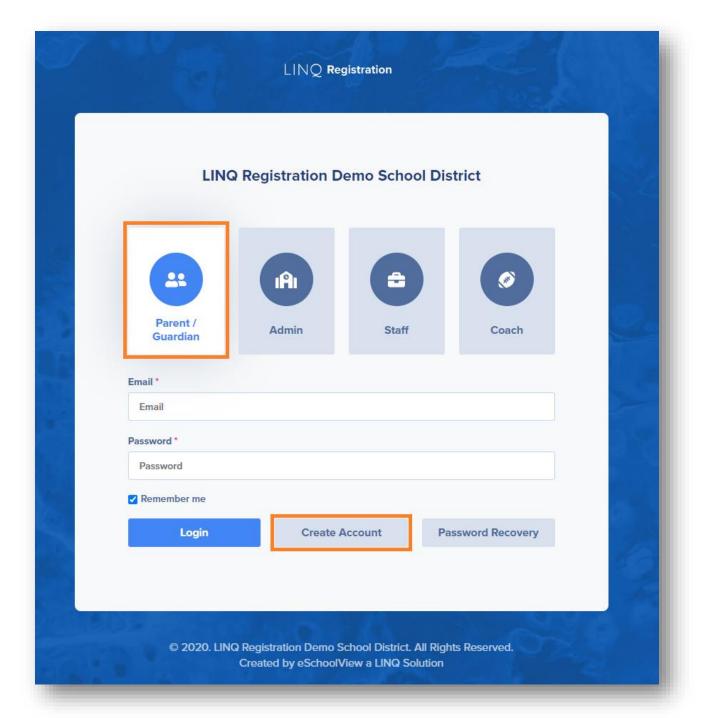

You will be directed to a form for your account information. We recommend completing all fields; however, just fields in **bold** are required.

Tips:

- Provide an **email address** you use regularly.
- Your email address will also serve as your parent Login ID.
- The Pin Code field is where you create a 4-digit PIN code this is very important and will be needed to confirm identity should a parent/guardian need Support from the district.

|                                                                                                    | New Account                          | t Instructions                                                                              |
|----------------------------------------------------------------------------------------------------|--------------------------------------|---------------------------------------------------------------------------------------------|
| Content goes here]                                                                                                  |                                      |                                                                                             |
| To get started, you will need to register as a prospective get yourself set up. Fields in <b>bold</b> are required. | e parent with our district. Please p | provide all information below and click the 'Register' button at the bottom to register and |
| Personal Information                                                                                                |                                      | Account Information                                                                         |
| First Name                                                                                                    |                                      | Password                                                                                    |
| .ast Name                                                                                                    |                                      | Confirm Password                                                                            |
|                                                                                                    |                                      |                                                                                             |
| Email Address (Also used to log in)                                                                                 |                                      | Security Question                                                                           |
| Nternate Email                                                                                                    |                                      | Security Question Answer                                                                    |
| Phone Number                                                                                                    |                                      | PIN Code                                                                                    |
|                                                                                                    |                                      |                                                                                             |
|                                                                                                    | Register & Begin                     | Go Back                                                                                     |

Once you have completed all of the required fields, click Register & Begin.

*Note:* You will receive an email notification confirming you have successfully created an account. If you do not receive this email, please check your spam folder and whitelist the email address.